# 第11回 CSJ化学フェスタ2021 座長へのご案内

2021年09⽉01⽇版

## **開催形式**

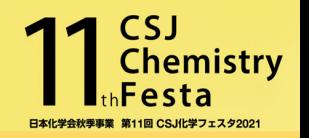

Zoomのミーティング機能を使⽤して開催します

※R&D展示ブースと学生ポスター発表はブレイクアウトルームを使用

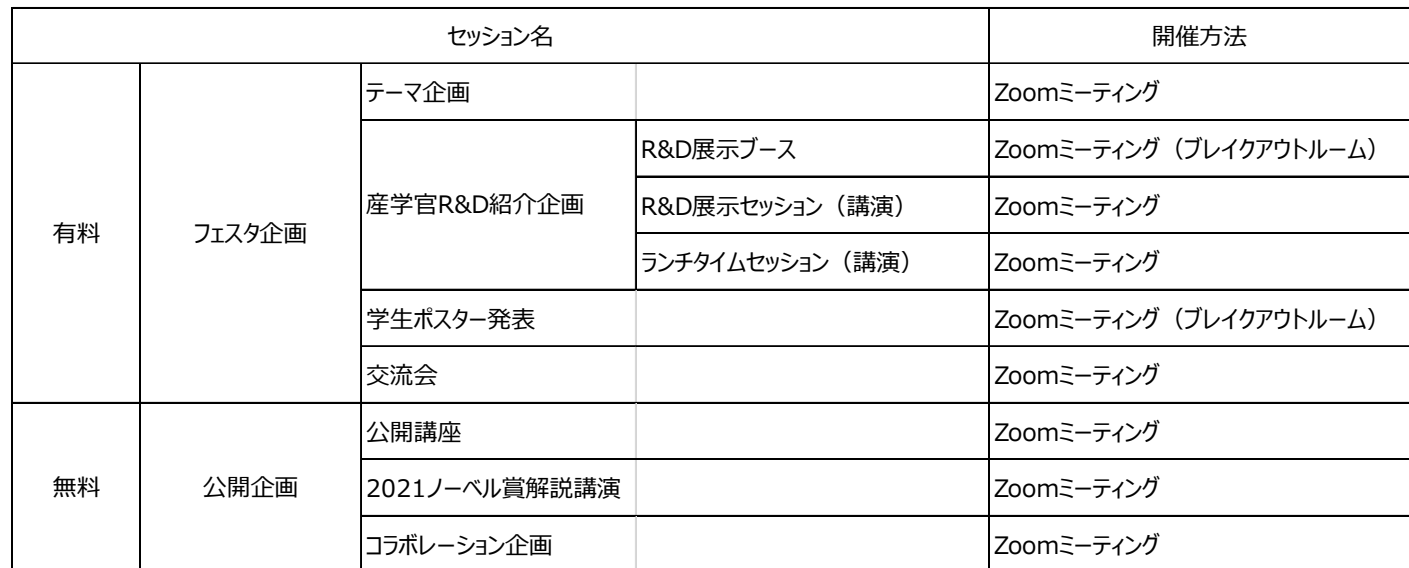

・ 通信環境の安定した場所より入室をお願いします.

- ・ Zoom のアプリケーションを各⾃ PC にインストールの上、PC 版アプリからの参加を推奨します.
- (ブラウザやスマートフォンからの参加では動作が保証できません) 最新バージョンへのアップデートをお願いします. 下記からミーティングZoomクライアントをダウンロードすることができます.

https://zoom.us/download#client\_4meeting

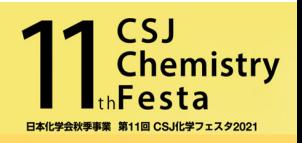

## **座⻑/講演者/発表者の役割と流れ**

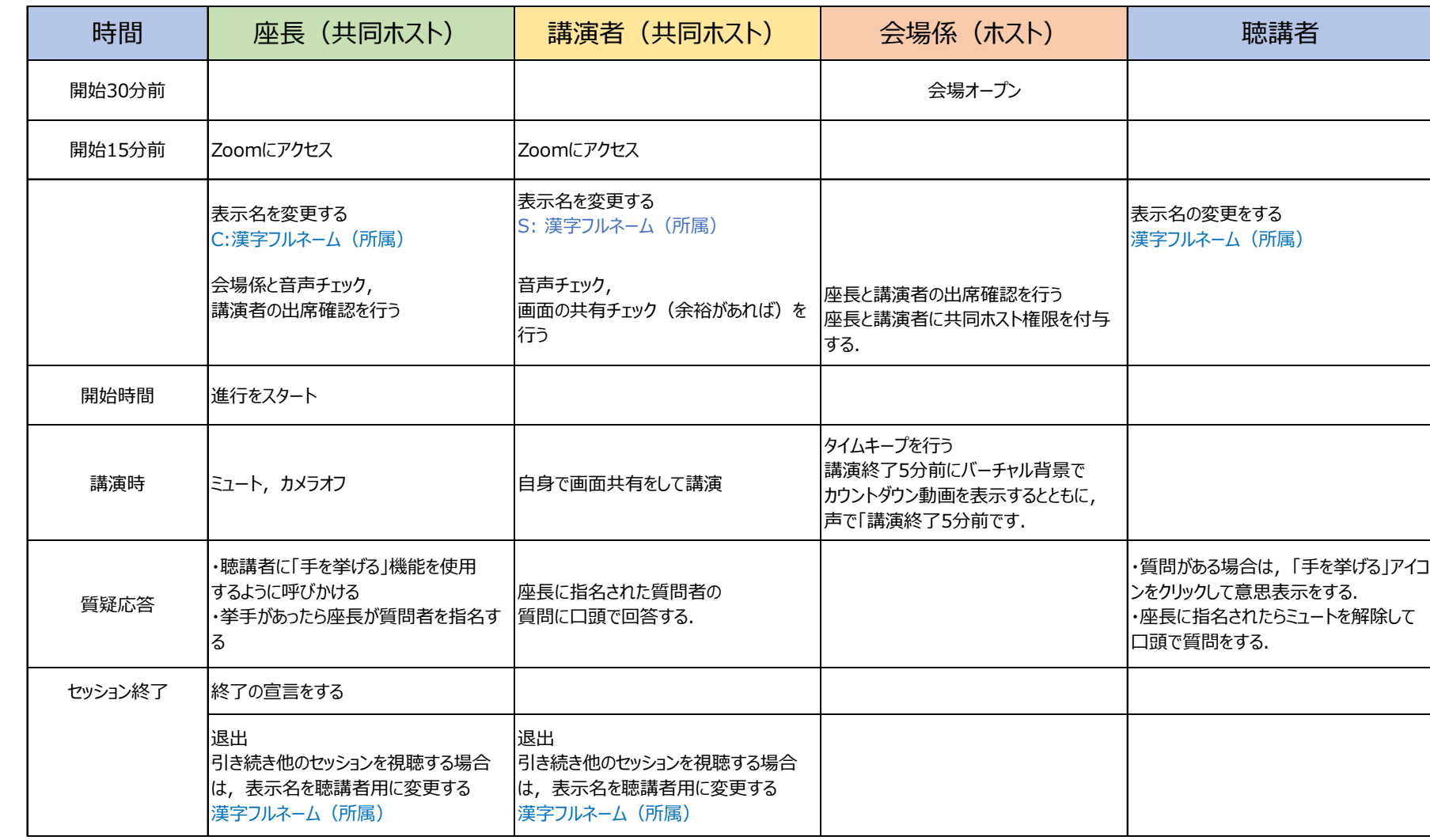

## **Zoomへの⼊室⽅法 1**

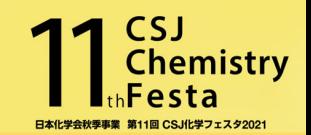

#### **座⻑(実⾏委員)の⼊室⽅法**

参加申込・決済完了後に送付された「CSJ化学フェスタ 参加申込決済 完了通知」に記載された「化学フェスタ企画参加ページ」にアクセスし、 担当するセッションのZoomのアイコンをクリックして入室して下さい.

もしくは化学フェスタウェブサイト内の「当日のご案内 (仮称) 」ページからアクセスも可能です.

いずれのページも入室時に「CSJ化学フェスタ 参加申込決済 完了通知 Iに記載されたIDとパスワードが必要になります.

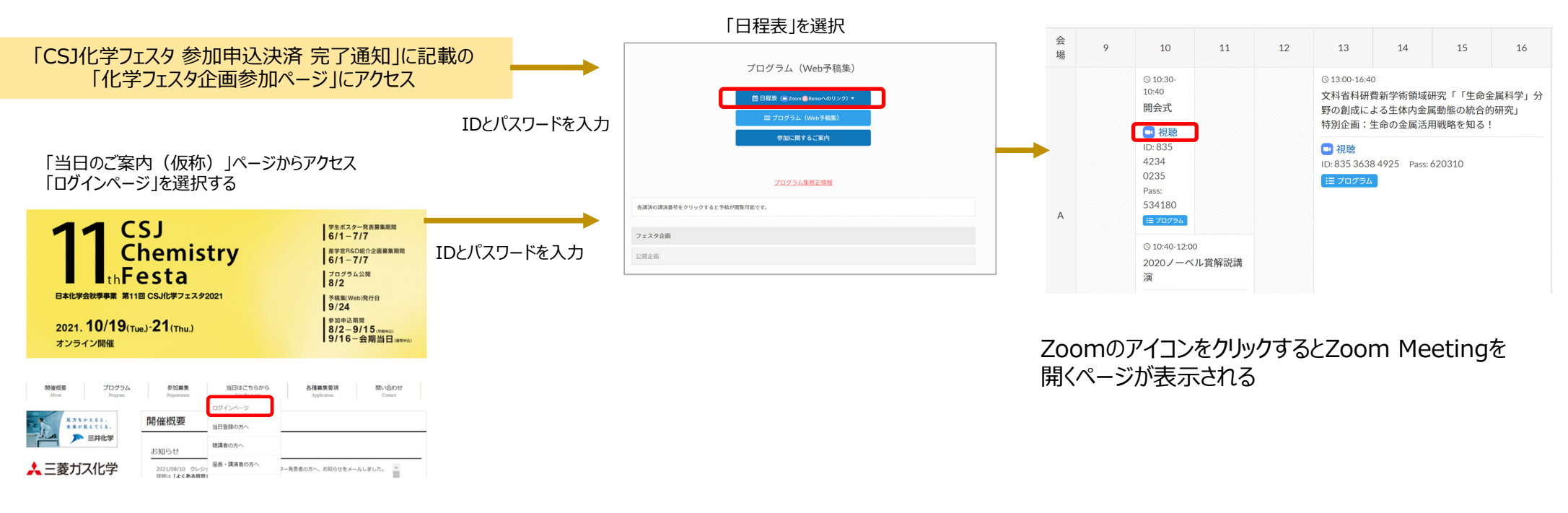

「ログインページ」を選択

## **Zoomへの⼊室⽅法 2**

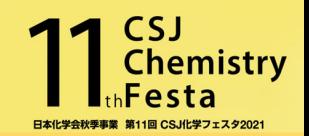

### **座⻑(コラボレーション企画等実⾏委員以外)の⼊室⽅法**

事務局より10月初旬頃お送りするメールから「仮称)化学フェスタ企画参加ページ(公開企画)」にアクセスし、担当するセッションのZoom のアイコンをクリックして参加をして下さい.参加登録は必須ではありません)

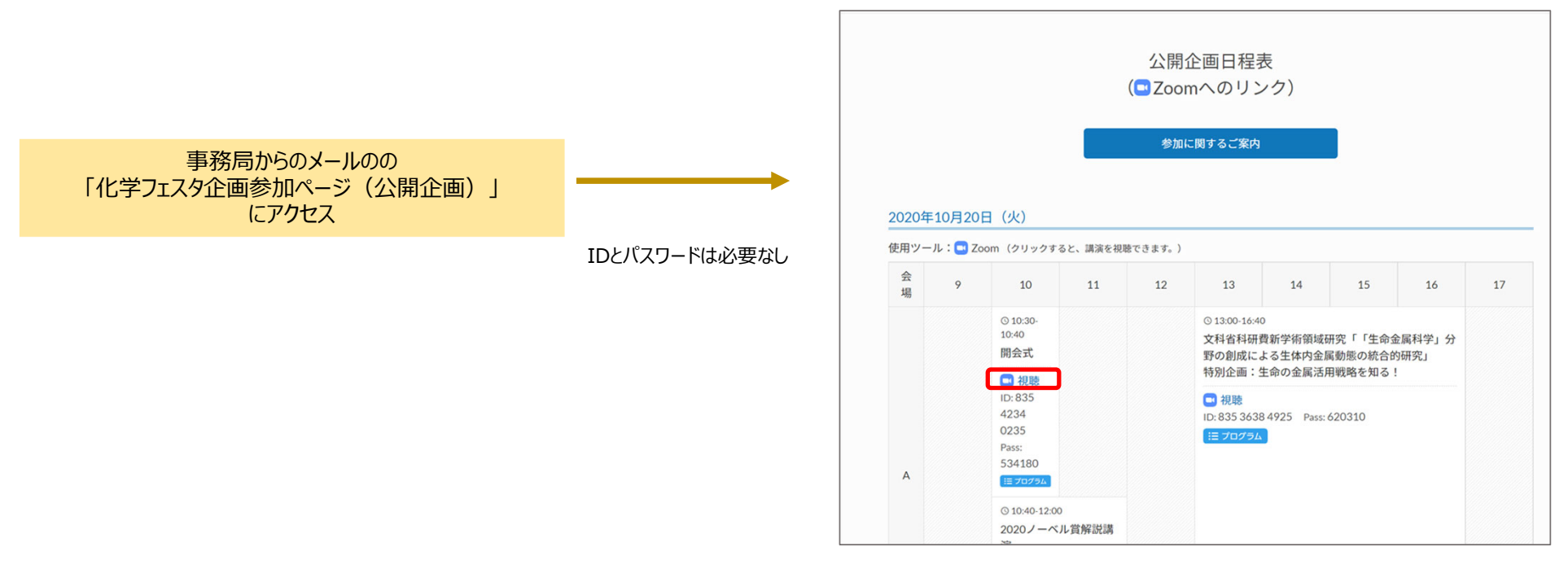

ZoomのアイコンをクリックするとZoom Meetingを 開くページが表示される

## **セッションの流れ 1**

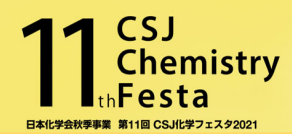

◆ セッション開始15分前にZoomに入室をして下さい. **セッション開始前**※途中で昼休憩を設けるセッションは、午前中でセッションを一度終了し、午後のセッション開始15分前 までに再度入室をして下さい. (午後の講演者は午後のセッション開始15分前に入室します) ◆ Zoomに入室をしたら表示名を変更して下さい. 座⻑⇒ C: 漢字フルネーム(所属) 例︓C:化学 太郎 (フェスタ⼤学) ◆ 会場係と交信し,音声のチェックと進行の確認をして下さい. ◆ 座長と講演者には会場係が共同ホスト権限を付与します. 参加者バーにある⾃分の名前にカーソルを持っていくと「名前の変更」が現れます。 「名前の変更」をクリックして、 新規のスクリーンネームを入力してください.  $\overline{p}$   $\times$ □ 名前の変更  $\times$ 参加者(2) 新規スクリーンネームを入力してください **〈表⽰名の変更⽅法〉** C: 化学太郎 化 化学フ... (自分) ミュート 名前の変更 □ 将来のミーティングのためにこの名前を記憶する 0 会場係 (ホスト)  $\frac{1}{2}$   $\sqrt{3}$ 画面下のツールバーにある「参加者 |のアイコンをクリック **OK キャンセル** すると参加者リストが左側に出てきます. $\bigoplus$  $22$  $\bullet$  $\bullet$ 88 ø  $\cdots$ 終了 参加者 スキュリティ **Finyl** 画面の共有 レコーディング ブレイクアウトルーム リアクション 詳細

# **セッションの流れ 2\_1**

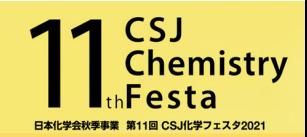

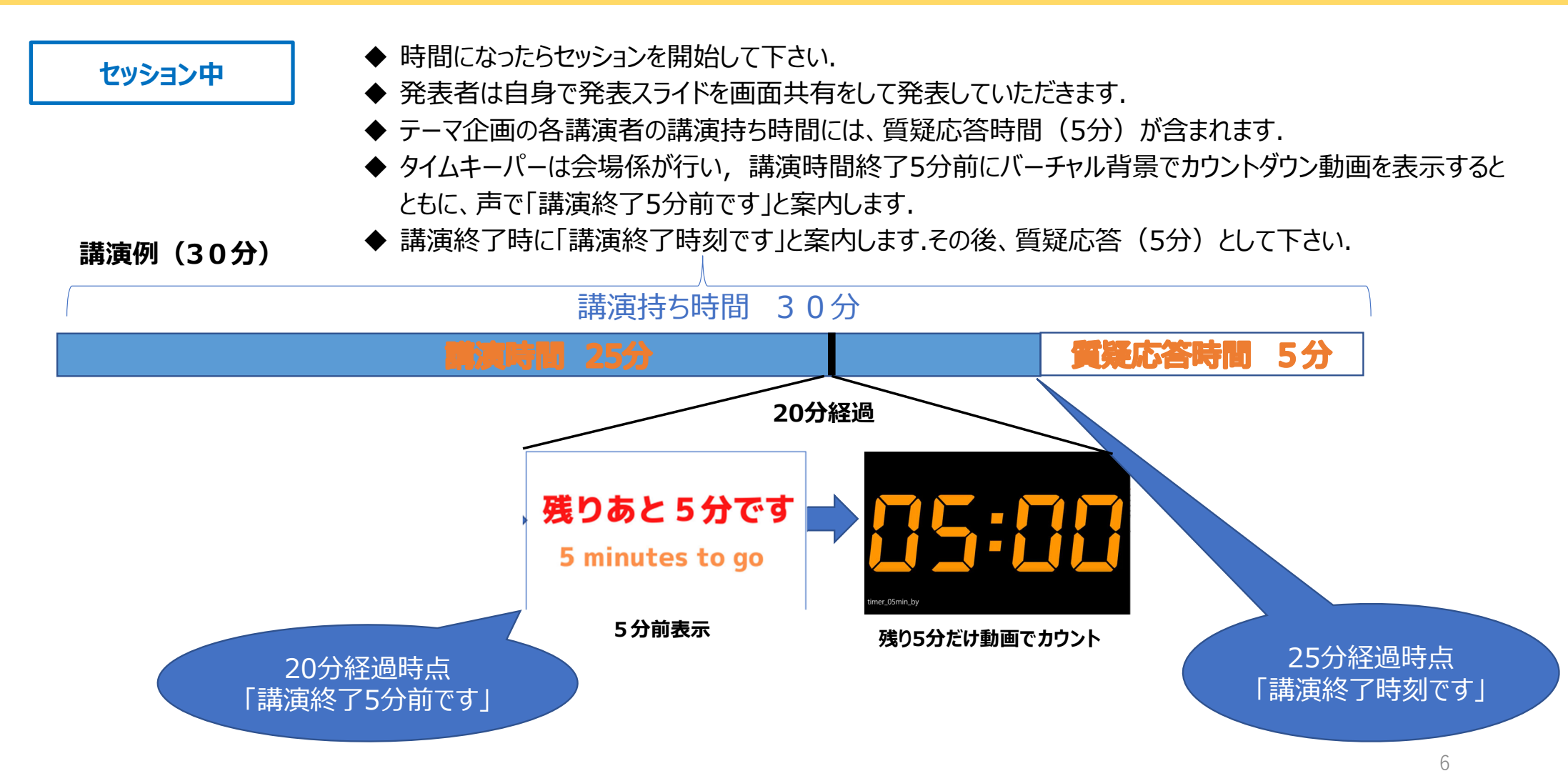

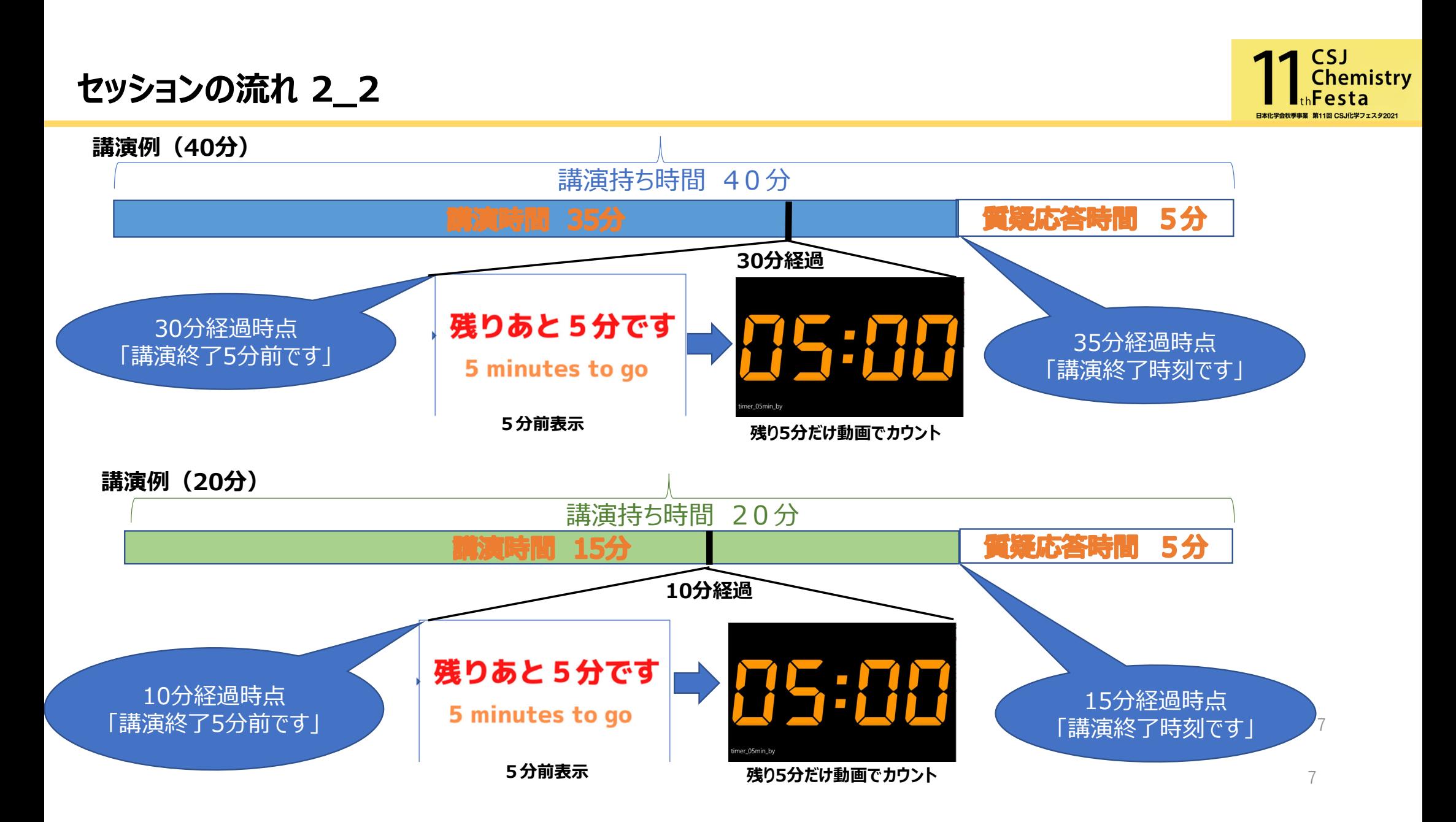

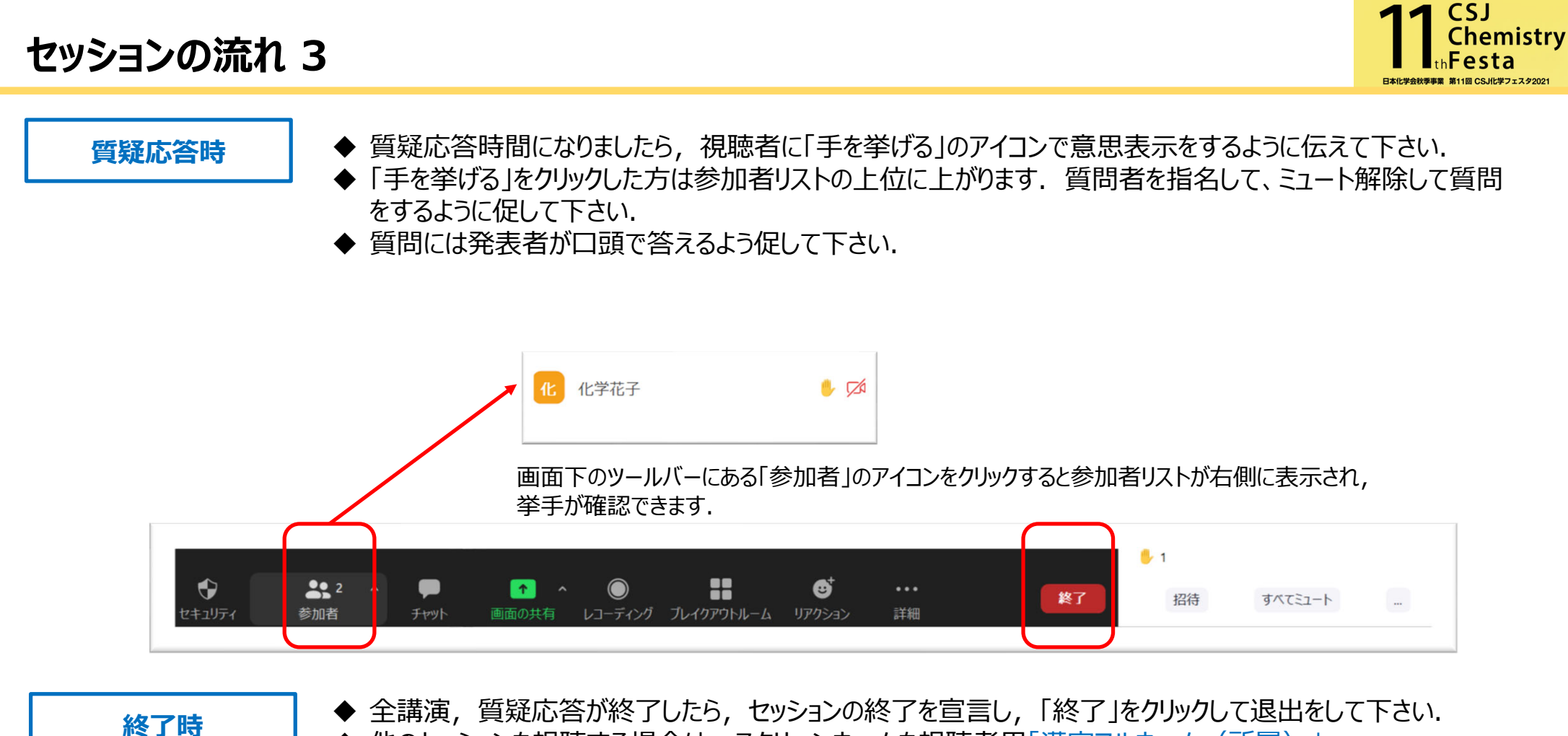

◆ 他のセッションを視聴する場合は, スクリーンネームを視聴者用「漢字フルネーム (所属) 」 に変更をして視聴して下さい.

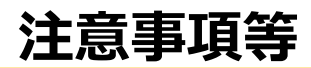

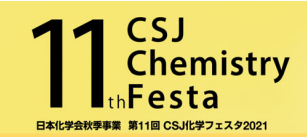

- ✓ セッション開始15分前には入室をして,会場係と諸事確認をして下さい.
- ✔ 発言者以外はセッション進行中はミュート, カメラはオフにして下さい.
- ✔ 化学フェスタ用Zoom仮想背景(2パターン)を以下にご用意していますので、よろしければご活用下さい. https://www4.csj.jp/festa/2021/images/Festa\_OnlineSeminarbackground\_B1.jpg https://www4.csj.jp/festa/2021/images/Festa\_OnlineSeminarbackground\_Y1-3.jpg
- ✔ 講演者が講演開始に遅れた場合は, プログラムの繰上げは行わずに到着まで休憩として下さい. この間, 会場係が 「休憩中」 スライドを共有します. キャンセルも同様になります. 再開後,延長する場合でも 午前の部は12:30まで,午後の部は18:00までに終了させて下さい.
- ✔ 実行委員の各セッション責任者は, 事務局よりお渡しする講演者の緊急連絡先を必ず手元に用意しておいて下さい. 講演者がZoomに接続できていない,通信が途切れた際などに連絡をしていただく事になります.
- 講演者がスライドの画⾯共有ができない等のトラブルがあった場合は,事務局(festa@chemistry.or.jp)にスライドを送って下さい. 会場係が代理で画面共有を行います.
- ✔ ブレイクアウトルームで、関係者ルーム、フリートークルームを設けております。適宜ご活用下さい.
- ✔ 当日緊急時は事務局の指定の番号に連絡して下さい.

#### トラブル時の事務局緊急連絡先

① ⽮部 080-7398-0182 ②河瀬 080-7397-9797

## **座⻑説明会と最終接続確認について**

事前に座⻑への説明会をZoomにて開催します.

参加は任意になりますので、ご希望の方は参加して下さい.説明会,最終接続テスト共に事前登録等は不要です.

10月4日 (月) 10:00-11:00 10月5日 (火) 17:00-18:00 **【座⻑説明会⽇程】**

#### **【最終接続確認について】**

化学フェスタ開催前日の10月18日(月)14:30-18:00に座長と発表者向けの最終接続確認を行います. 会場スタッフが対応しますので,⾳声,画像の接続確認の他に質問事項等があればスタッフにお尋ね下さい.

座長説明会, 最終接続確認参加のURL等については, こちらをご確認して下さい.

https://www.csj.jp/festa/2021/index.html

⇒ 当日はこちらから>座長講演者の方へ

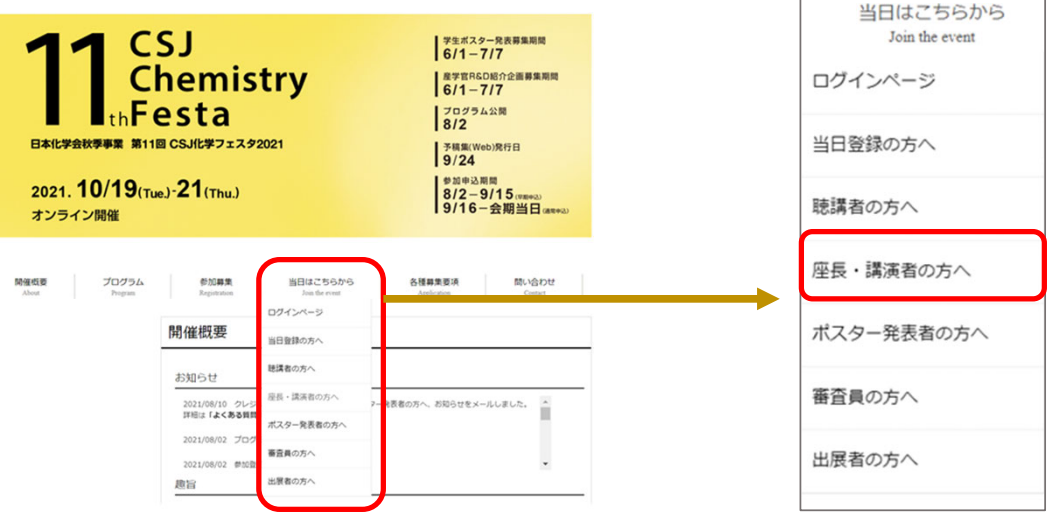

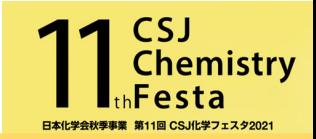